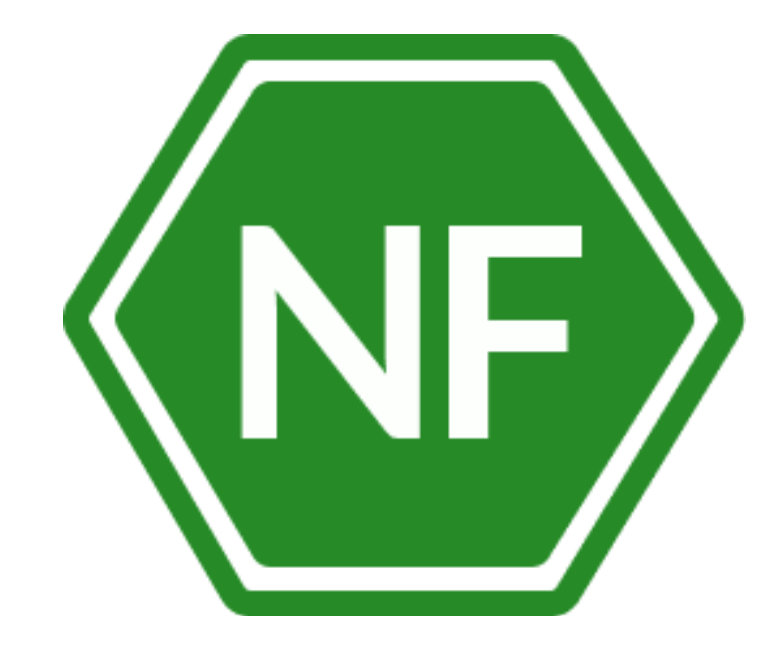

Руководство по эксплуатации

программного обеспечения «Программное средство автоматизированного контроля и мониторинга вебприложений NF Web Application Firewall (NF WAF)»

**ООО «Сивиэй Технолоджиес»**

## **ПРОГРАММНОЕ ОБЕСПЕЧЕНИЕ**

**«Программное средство автоматизированного контроля и мониторинга вебприложений NF Web Application Firewall (NF WAF)»**

# **РУКОВОДСТВО ПО ЭКСПЛУАТАЦИИ**

**На 12 листах**

**Ростов-на-Дону**

Все упомянутые в этом документе названия продуктов, логотипы, торговыемарки товарные знаки принадлежат их владельцам.

Товарные знаки «NeuroFortress», «NF WAF», «NF Web Application Firewall», принадлежат ООО «Сивиэй Технолоджиес», «CVA Technologies».

Ни при каких обстоятельствах нельзя истолковывать любое содержимое настоящего документа как прямое или косвенное предоставление лицензии или права наиспользование товарных знаков, логотипов или знаков обслуживания, приведенных в нем. Любое несанкционированное использование этих товарных знаков, логотипов или знаков обслуживания без письменного разрешения их правообладателя строго запрещено.

# Содержание

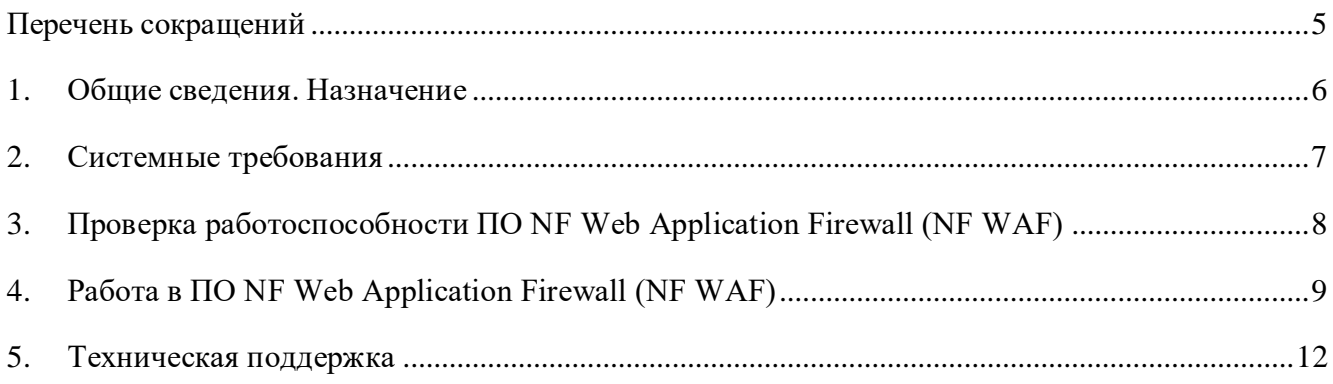

## <span id="page-4-0"></span>**ПЕРЕЧЕНЬ СОКРАЩЕНИЙ**

Сокращения, которые используются в настоящем документе, приведены в таблице 1.

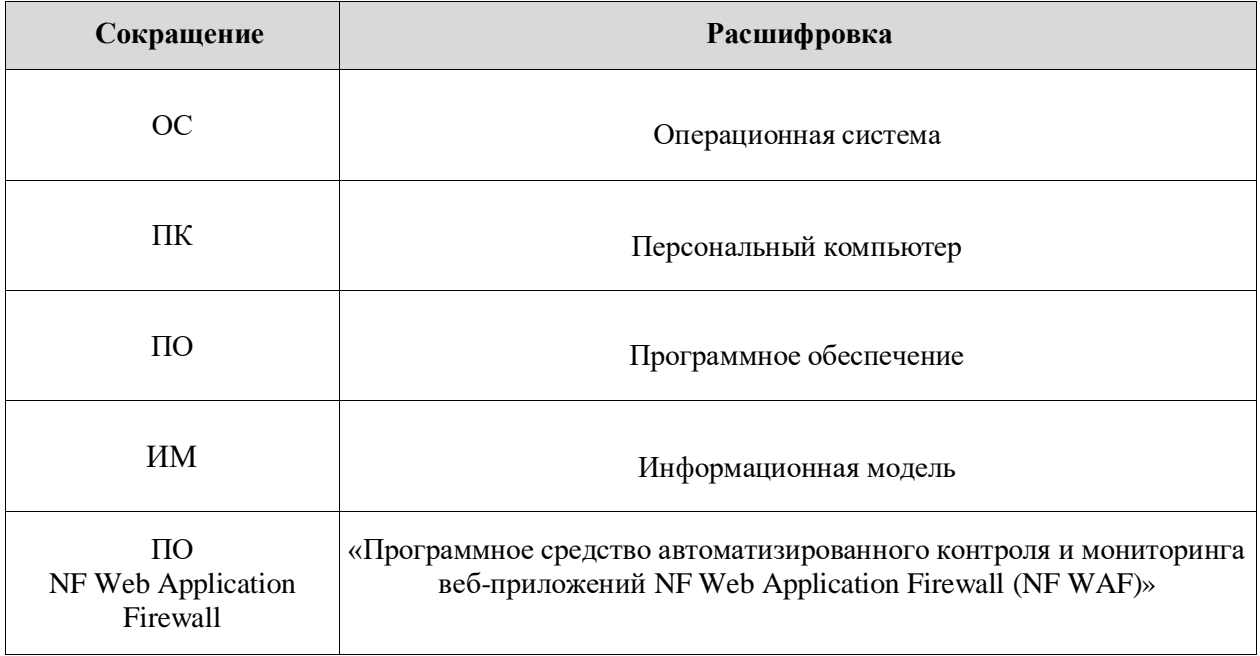

Таблица 1 – Сокращения и расшифровки

#### **1. Общие сведения. Назначение**

<span id="page-5-0"></span>Программный продукт «Программное средство автоматизированного контроля и мониторинга веб-приложений NF Web Application Firewall (NF WAF)» - это совокупность программных мониторов и фильтров, предназначенных для обнаружения и блокирования сетевых атак на веб-приложение. NF Web Application Firewall (NF WAF) устанавливается перед защищаемым веб ресурсом и анализирует все передаваемые HTTP запросы на наличие вредоносного кода и потенциально опасную активность злоумышленников. При проведении анализа NF Web Application Firewall (NF WAF) основывается на различных механизмах сигнатурного анализа, правилах, средствах анализа аномалий. Также в своей работе NF Web Application Firewall (NF WAF)могут использовать нейросети и различные индикаторы атак.

В случае обнаружения вредоносных запросов NF Web Application Firewall (NF WAF) может выполнить следующие действия: удалить из запроса опасные данные по аналогии с тем, как антивирус пытается лечить зараженные файлы, также запрос может быть заблокирован целиком. Также возможна блокировка источника атаки на сетевом уровне, то есть, блокировка всех обращений с данного IP-адреса.

## <span id="page-6-0"></span>**2. Системные требования**

### **Операционная система Windows**

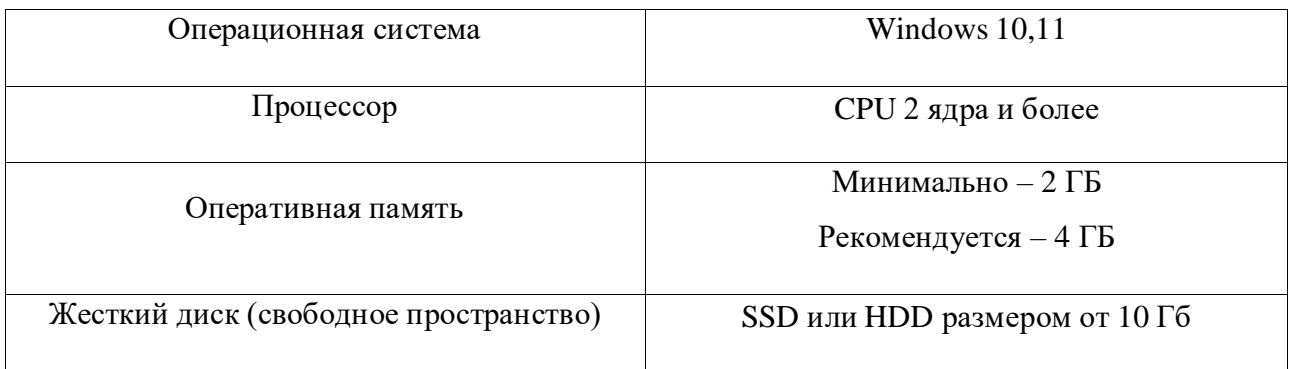

# **Операционная система Linux**

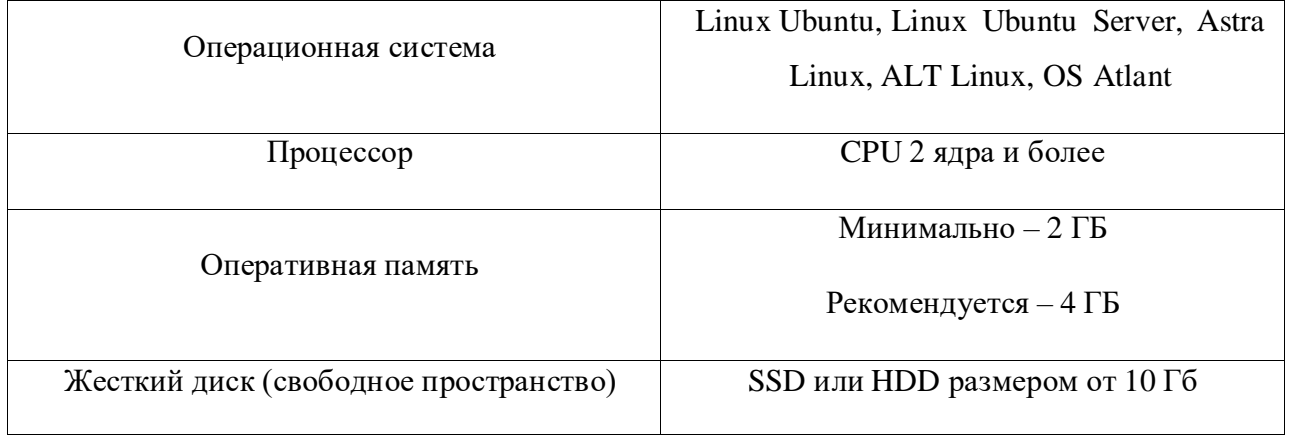

 $\equiv$ 

#### **3. Проверка работоспособности ПО NF Web Application Firewall (NF WAF)**

<span id="page-7-0"></span>Для начала работы с программным продуктом «Программное средство автоматизированного контроля и мониторинга веб-приложений NF Web Application Firewall (NF WAF)» необходимо запустить приложение, подключиться к системе и авторизоваться в соответствии с данными, полученными от сотрудников ООО «Сивиэй Технолоджиес», после чего информационная модель перейдёт на главный экран ПО NF Web Application Firewall (NF WAF).

| $\sqrt{NP}$<br><b>NFWAF</b>            |                                              |                            |                                        |                     | 8 romanl |
|----------------------------------------|----------------------------------------------|----------------------------|----------------------------------------|---------------------|----------|
| NeuroFortress Web Application Firewall |                                              |                            |                                        |                     |          |
|                                        | Список событий                               |                            | URL-исключения<br><b>IP-исключения</b> |                     |          |
|                                        | 3 SECURITYLOG KAZAKH-VPN1                    | 08.11.2023 10:56           | <b>ІР Исключения</b>                   | Добавить            |          |
|                                        | FROM: 8.219.107.224 TO: 162.221.192.26       | 1. 7.<br>Забонносвить      |                                        | YOU'M'N             |          |
|                                        | 1 BECURITYLOG KAZAKH-VPN1                    | 08.11.2023 09:20           | 1.23.4.32                              |                     |          |
|                                        | FROM: 180.149.125.167 TO: 162.221.192.26:443 | Subnomposar                |                                        |                     |          |
|                                        | 1 SECURITYLOG KAZAKH-VPN1                    | 08.11.2023 08:19           | Авт. реагирование                      | Увалить всё Создать |          |
|                                        | FROM: 2.58,95.55 TO: 162.221.192.26;443      | ٠<br><b>Элблокировать</b>  | Блокировать 193.35.18.33               |                     |          |
|                                        | 1 SECURITYLOG KAZAKH-VPN1                    | 08.11.2023 07:40           | 8080 top<br>-128.2                     | 0.0.0               |          |
|                                        | FROM: 35.203.210.209 TO: 162.221.192.26:443  | $\bullet$<br>заблокировать |                                        |                     |          |
|                                        |                                              |                            | Блокировать 143.198.145.50             |                     |          |
|                                        |                                              |                            | $22$ kp<br>KAZZASI MPIN                | 0.06                |          |
|                                        |                                              |                            |                                        |                     |          |
|                                        |                                              |                            | Блокировать 167.94.138.50<br>443 top   | 888                 |          |
|                                        |                                              |                            | E62                                    |                     |          |
|                                        |                                              |                            |                                        |                     |          |
|                                        |                                              |                            | Блокировать 80.94.95.181<br>25 kp      | 1000                |          |
|                                        |                                              |                            | 062                                    |                     |          |
|                                        |                                              |                            | <b>Блокировать 159,203,208.18</b>      |                     |          |
|                                        |                                              |                            | 22 kp                                  |                     |          |
|                                        |                                              |                            | KAZARH-VPN                             |                     |          |
|                                        |                                              |                            | Блокировать 113.89.53.159              |                     |          |
|                                        |                                              |                            | 22 kp<br>KAZARH VITK                   | $1000 - 100$        |          |
|                                        |                                              |                            |                                        |                     |          |
|                                        |                                              |                            | Блокировать 192.168.1.144              |                     |          |
|                                        |                                              |                            | $80$ kp<br>DS2                         | $000 - 000$         |          |
|                                        |                                              |                            |                                        |                     |          |
|                                        |                                              |                            | Блокировать 192.168.1.11<br>445 top    | 0.001               |          |
|                                        |                                              |                            | TOESK ICH HESVANTI <td></td> <td></td> |                     |          |
|                                        | «назад 1 2 вперед»                           | Блокировать 45.33.80.243   |                                        |                     |          |

Рисунок 4 – Главный экран NF Web Application Firewall (NF WAF)

Путем контроля информационной модели «Список события» проверяют наличие как минимум одного поля событий брандмауэра.

Положительных результат контроля данных информационных систем говорит о выполнении требований к качественным и количественным характеристикам функционала « NF Web Application Firewall (NF WAF)».

#### **4. Работа в ПО NF Web Application Firewall (NF WAF)**

<span id="page-8-0"></span>На главном экране приложения программного продукта «Программное средство автоматизированного контроля и мониторинга веб-приложений NF Web Application Firewall (NF WAF)» слева расположена вертикальная информационная модель, представляющая собой список событий.

Чтобы отобразить информацию о событии проводится нажатие щелчком левой кнопки мыши на нужное событие в информационной модели «События». После чего отобразятся все атаки, принадлежащие выбранному событию. Для просмотра информации об атаке левым щелчком мыши проводится нажатие на кнопку Подробнее. После чего на информационной модели отобразится подробная информация о выбранной атаке – Рисунок 5. Чтобы добавить URL-исключение, в отобразившемся окне щелчком левой кнопки мыши проводится нажатие на кнопку Добавить в исключения.

| <b>NFWAF</b>                           |                                                                                           |                                                                                                    |                                                                            |                     | 8 romanl |
|----------------------------------------|-------------------------------------------------------------------------------------------|----------------------------------------------------------------------------------------------------|----------------------------------------------------------------------------|---------------------|----------|
| NeuroFortress Web Application Firewall |                                                                                           |                                                                                                    |                                                                            |                     |          |
|                                        | Список событий<br>3 BEQURITYLOG KAZAKH-VPN1<br>FROM: 8.219.107.224 TO: 109.248.32.205:443 | 08.11.2023 10:56                                                                                                    | URL-исключения<br><b>IP-исключения</b><br><b>IP Исключения</b>             | добавить.           |          |
|                                        | 1 BECURITYLOG KAZAKH-VPN1                                                                 | Сообщения                                                                                                    |                                                                            | Ударить             |          |
|                                        | FROM: 180.149.125.167 TO: 109.248.32.205:443                                              | Host header is a numeric IP address                                                                                            | Добавить в исключения                                                      |                     |          |
|                                        | 1 SECURITYLOG KAZAKH-VPN1                                                                 | 109.248.32.205<br>Asr/share/modsecurity-crs/rules/REQUEST-920-PROTOCOL-ENFORCEMENT.conf                                        |                                                                            | Удалить все Сездать |          |
|                                        | FROM: 2.58.95.55 TO: 109.248.32.205:443<br>1 BECURITYLOG KAZAKH-VPN1                      | Matched Operator Rx with parameter ^[\d:]+\$ against variable<br>REQUEST_HEADERS:Host (Value: 109.248.32.205)                  |                                                                            |                     |          |
|                                        | FROM: 35.203.210.209 TO: 109.248.32.205:443                                               | [application-multi.language-multi.platform-multi.attack-protocol.paranoia-<br>level/1.0WASP_CRS.capec/1000/210/272,PCI/6.5.10] |                                                                            |                     |          |
|                                        | 109.248.32.205: 443 Педобно                                                               |                                                                                                    |                                                                            | 0.0.0.              |          |
|                                        |                                                                                           | Запрос<br>GET<br>Метод:<br>Url:<br>T.<br>Подключение:                                                                          |                                                                            | 888                 |          |
|                                        |                                                                                           | 109.248.32.205<br>Xoct:<br>User-<br>like Geckol Chrome/60.0.3112.113 Safari/537.36<br>Agent<br>Teno sanpoca: {}                | Mozilla/5.0 (Windows NT 10.0; Win64: x64) AppleWebKit/537.36 (KHTML,       | 888.0               |          |
|                                        | 1 BECURITYLOG KAZAKH-VPN1<br>FROM: 162.221.192.26 TO: 109.248.32.205:443                  | Ответ<br>200<br>Статускод:                                                                                                    |                                                                            | 8.8.9               |          |
|                                        | 109.248.32.205: 443 Rupolives                                                             | Дата ответа: 08.11.2023 05:57:35<br>Подключение: keep-alive<br>Cepaep:<br>nginx<br>Content-Type: text/html                     |                                                                            | 0.0.0               |          |
|                                        |                                                                                           | Тепо ответа:                                                                                                    |                                                                            | 0.0.0               |          |
|                                        |                                                                                           |                                                                                                    | Блокировать 192.168.1.11<br>445 top<br>DESKTOP HISTORIC (2010089940ma.ncc) | 0.0.0.              |          |
|                                        | «назад 1 @ вперед»                                                                        |                                                                                                    | Блокировать 45.33.80.243                                                   |                     |          |

Рисунок 5 – Окно с подробной информацией об атаке

Информационная модель веб приложений позволяет контролировать события блокировки и устанавливать исключения для сервисов, каталогов.

Чтобы создать исключения для IP адресов, левым щелчком мыши проводится нажатие на кнопку **Добавить** на информационной модели «IP-исключения». После чего в отобразившееся поле для ввода вводится IP адрес сети, который требуется добавить в исключения – Рисунок 6.

Затем левым щелчком мыши проводится нажатие на кнопку **Добавить**.

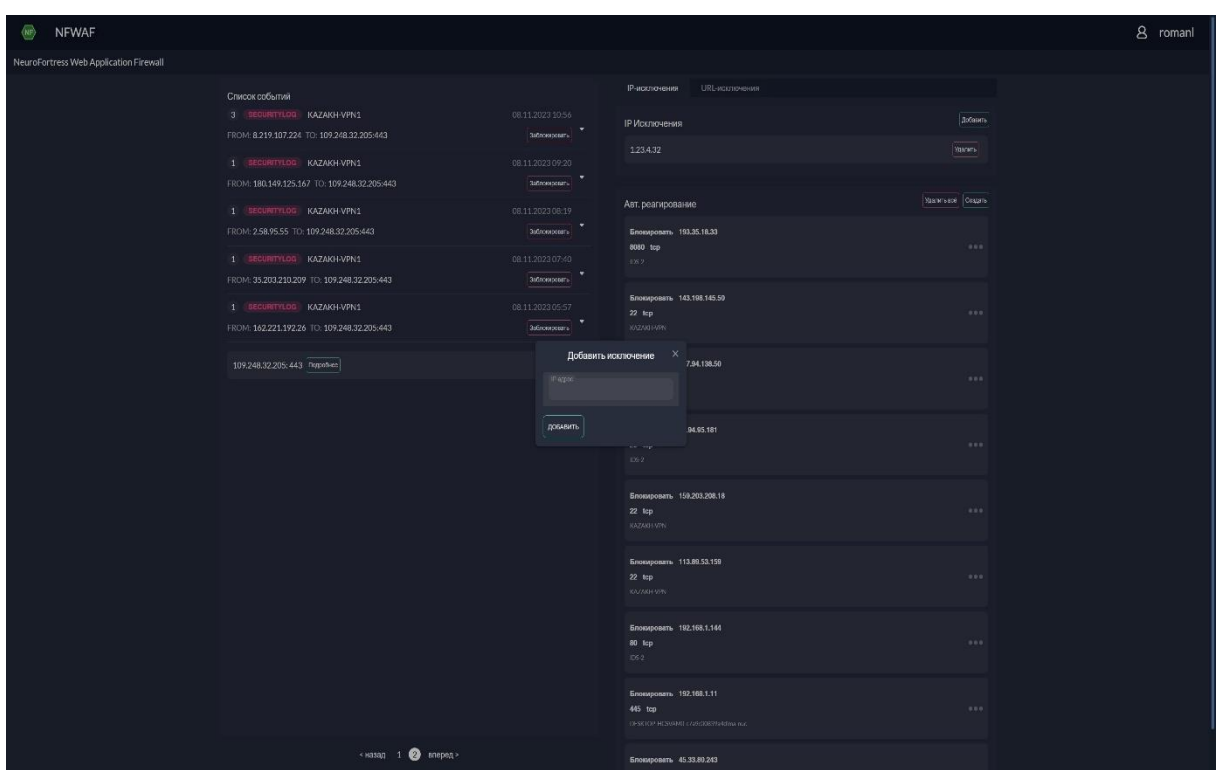

Рисунок 6 - Форма создания IP-исключения

Чтобы отобразить список URL-исключений , щелчком левой кнопки мыши проводится нажатие на кнопку **URL-исключения** на информационной модели «IP-исключения» – Рисунок 7.

| <b>NFWAF</b>                           |                                                                                                    |                                                                                               |                                                                                  |                         | 8 romani |
|----------------------------------------|----------------------------------------------------------------------------------------------------|-----------------------------------------------------------------------------------------------|----------------------------------------------------------------------------------|-------------------------|----------|
| NeuroFortress Web Application Firewall |                                                                                                    |                                                                                               |                                                                                  |                         |          |
|                                        | Список событий<br>3 SECURITYLOG KAZAKH-VPN1<br>FROM: 8.219.107.224 TO: 109.248.32.205:443<br>1 BECURITYLOG KAZAKH-VPN1                               | 08.11.2023 10:56<br>÷<br>30000000000<br>08.11.2023 09:20                                      | IP-исключения URL-исключения<br>URL Исключения<br>/www.ngids.sql                 | Подрабное Удались       |          |
|                                        | FROM: 180.149.125.167 TO: 109.248.32.205.443<br>1 SECURITYLOG KAZAKH-VPN1<br>FROM: 2.58.95.55 TO: 109.248.32.205:443                                 | $\begin{tabular}{ c c } \hline 3.666693662 & $\end{tabular}$<br>08.11.202308.19<br>аконносить | Авт. реагирование<br>Блокировать 193.35.18.33<br>8080 top                        | Удалить все Севдать<br> |          |
|                                        | 1 SECURITYLOG KAZAKH-VPN1<br>FROM: 35.203.210.209 TO: 109.248.32.205:443<br>1 SECURITYLOG KAZAKH-VPN1<br>FROM: 162.221.192.26 TO: 109.248.32.205:443 | 08.11.2023 07:40<br>заблокновить<br>08.11.2023 05:57<br>Забложатель                           | $+28.2$<br>Блокировать 143.198.145.50<br>$22$ kp<br>KAZAKI MPN                   | 0.0.0                   |          |
|                                        | 109.248.32.205: 443 Reportives                                                                                                    |                                                                                               | Блокировать 167.94.138.50<br>443 top<br>E62                                      | 888                     |          |
|                                        |                                                                                                    |                                                                                               | Блокировать 80.94.95.181<br>25 kp<br>062                                         | 1000                    |          |
|                                        |                                                                                                    |                                                                                               | Блокировать 159,203,208.18<br>22 kp<br>KAZARH-VPN                                |                         |          |
|                                        |                                                                                                    |                                                                                               | Блокировать 113.89.53.159<br>22 kp<br>KAZAKH-VIN                                 | 1880                    |          |
|                                        |                                                                                                    |                                                                                               | Блокировать 192.168.1.144<br>80 kp<br>IDS-2                                      | 888                     |          |
|                                        |                                                                                                    |                                                                                               | Блокировать 192.168.1.11<br>445 top<br>DESKIOP HOSVANII <td>0.0.0</td> <td></td> | 0.0.0                   |          |
|                                        | «назад 1 2 вперед»                                                                                                    |                                                                                               | Блокировать 45.33.80.243                                                         |                         |          |

Рисунок 7 – Экран NF Web Application Firewall (NF WAF) с ИМ моделью URL-исключения

По событиям блокировки возможно создание постоянных правил блокирования относительно вектора атакующего воздействия.

Чтобы создать постоянное правило блокирования щелчком левой кнопки мыши проводится нажатие на кнопку **Заблокировать** у нужного события, после чего на информационной модели отобразится заполненная форма с данными для блокировки – Рисунок 8.

После чего, в отобразившейся форме левым щелком мыши проводится нажатие на кнопку **Создать правило**. Затем на информационной модели отобразится новая заполненная форма, которая при необходимости редактируется. Для подтверждения создания постоянного правила блокирования щелчком левой кнопки мыши проводится нажатие на кнопку Создать, после чего созданное правило добавится в список информационной модели «**Авт. реагирование**».

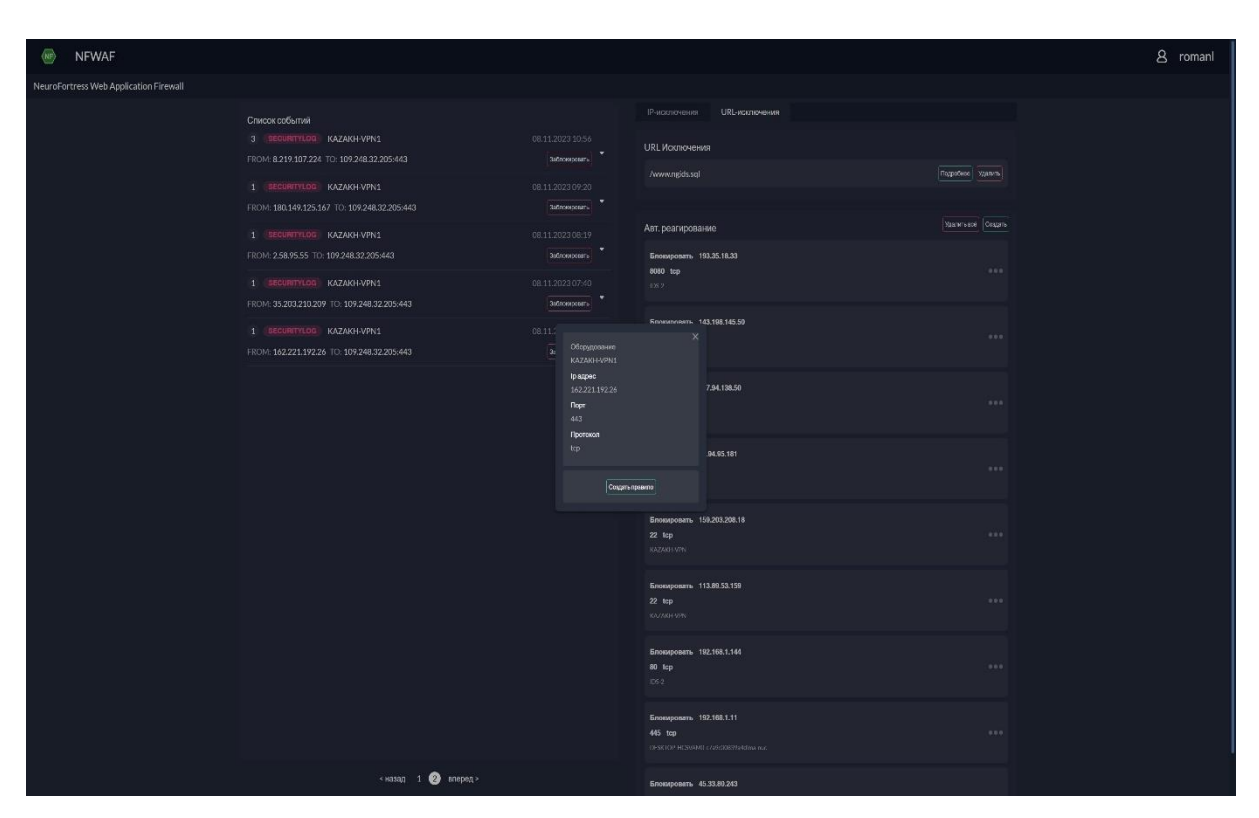

Рисунок 8 – Форма создания правила блокирования

#### **5. Техническая поддержка**

<span id="page-11-0"></span>Контактная информация службы технической поддержки ООО «СИВИЭЙ Технолоджиес» CVA Technologies в случае возникновения вопросов, неописанных в данном руководстве:

- **1.** Адрес электронной почты: [vav@cvatec.com](mailto:vav@cvatec.com)
- **2.** Телефон: 8-900-130-3-666.